#### **les Repair Cafés**

- Charte 2009 (Pays-Bas) :
	- co-réparer gratuitement des appareils,
		- le plus souvent électriques ou électroniques,
	- partager des connaissances

• Sur internet, chercher : « repair café » « repair café paris » et « RCP5 formation »

# **Consignes de sécurité**

- Ces formations ne sont que des initiations pas des cours complets
- Le mieux est d'aller dans un repair café pour vous faire aider et poursuivre cette formation
- Si vous travaillez chez vous, **TOUJOURS** débrancher l'appareil du secteur
- Même débranché, il peut y avoir des composants dangereux = condensateurs
- Démonter en forçant peut être dangereux

**Les principaux composants d'un ordinateur portable**

#### **Motivations**

- Comprendre la fonction des composants principaux d'un ordinateur
- Mieux savoir choisir ces composants
- Savoir quel composant est défaillant ou dépassé
- Savoir changer les composants les plus accessibles pour remettre à niveau un ordinateur

# **Schéma global d'un ordinateur**

Alimentation

#### Mémoires

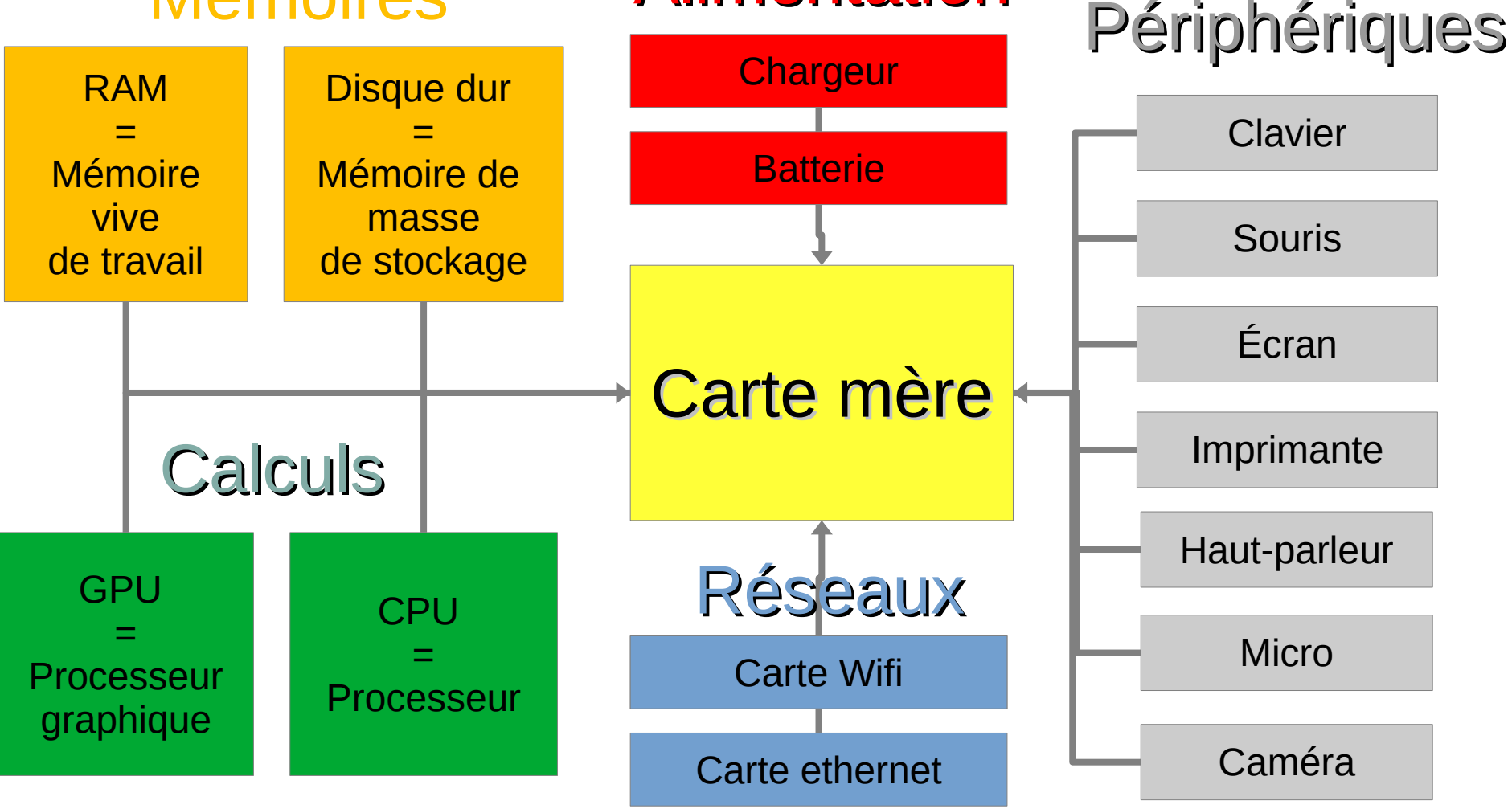

Repair café Paris **Académie du Climat** 

#### **Déroulé de la séance**

- 1) Alimentations & batteries
- 2) Mémoires vives = RAM
- 3) Mémoires de masse = disques durs
- 4) CPU = Processeurs
- 5) Périphériques externes
- 6) Accès aux réseaux

# **1) Alimentations**

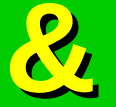

# **batteries**

# **Alimentation**

- Alimentation externe (souvent 19 - 19,5 V)
- Intensité max qq A
- Lire l'étiquette sur l'alimentation
- Connecteur mâle de différentes tailles
- Liaison par connecteur femelle sur carte mère

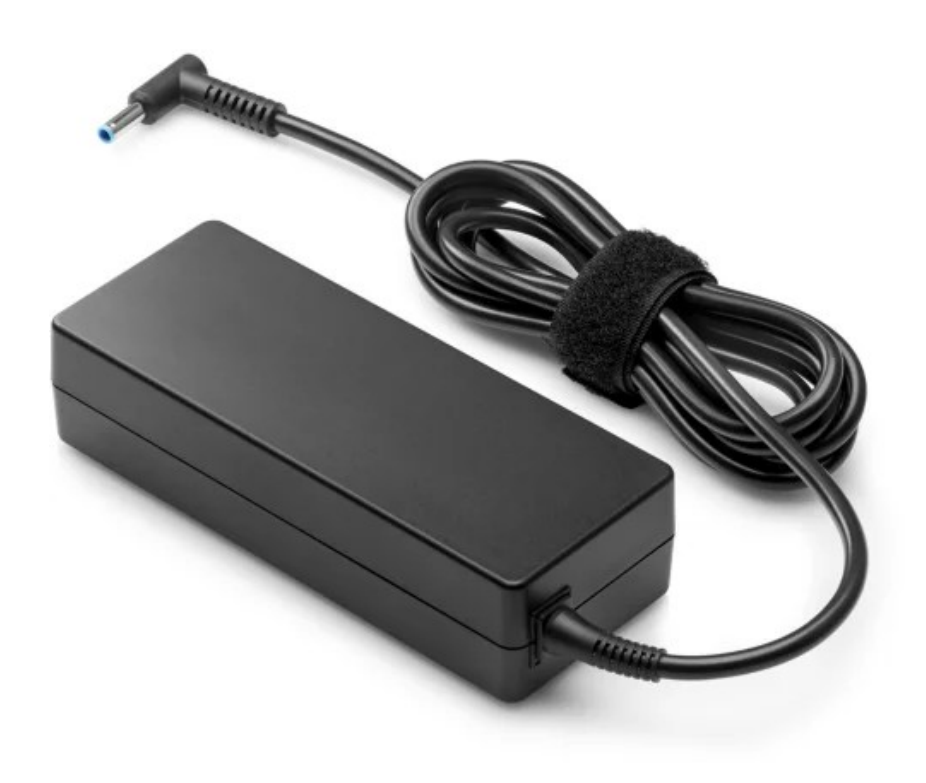

#### **Réparer une alimentation**

- Vérifier les câbles et nettoyer les connecteurs
- Vérifier la tension du chargeur (mieux en charge avec une résistance connue)
- Si alimentation est morte, en racheter une ou en récupérer une équivalente => même tension, intensité maximale égale ou plus grande, attention si plus petite
- Tester et changer le connecteur femelle fixé à la carte mère de l'alimentation

#### **Batterie d'ordinateur**

- Très facile à changer pour anciens ordinateurs, moins pour les plus récents mais faisable
- Prix : moyenne 30 euros
- Se renseigner sur la compatibilité si marque différente

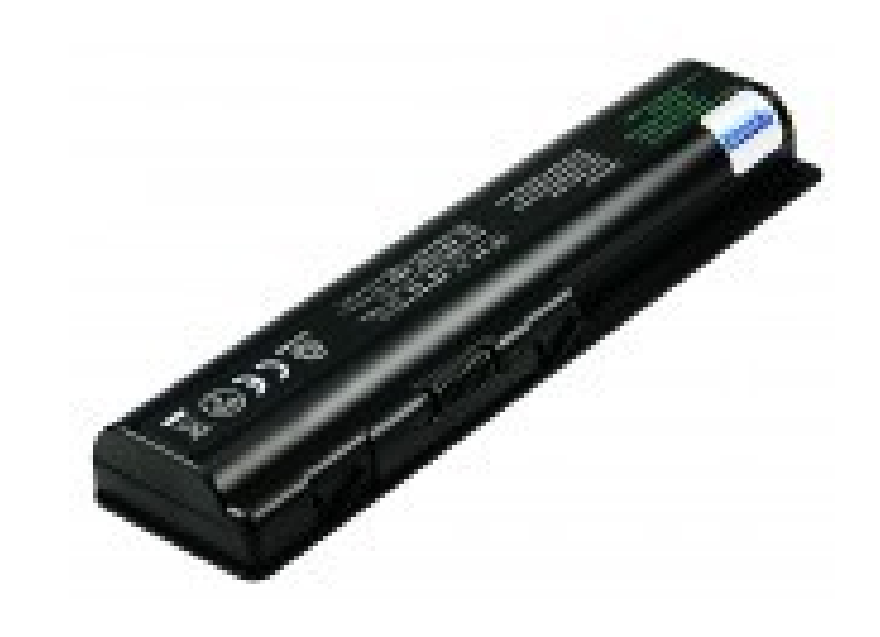

• Pour batterie neuve faire un ou deux cycles de 100 % à 5-6 %

#### **Bon usage des batteries**

- Sur Win/Mac/Lin, sur la barre de tâches, % de batterie, une icône montre la batterie en charge
- Plage de charge idéale entre 20 % et 80 %
- Température < 35°C
- Éviter l'usage branché toujours à 100 %
- Ne pas décharger la batterie en dessous des 15 %
- Si stockage à long terme, charger à 60%
- Activer la gestion logicielle de charge, si existante

# **2) Mémoires vives**

# **Propriétés**

- Mémoire de travail
- Effacée quand ordinateur éteint
- De 100 Mo à 32 Go
- DDR1, 2, 3, 4, 5
- Indispensable pour faire marche un ordinateur
- Aujourd'hui 4-16 Go

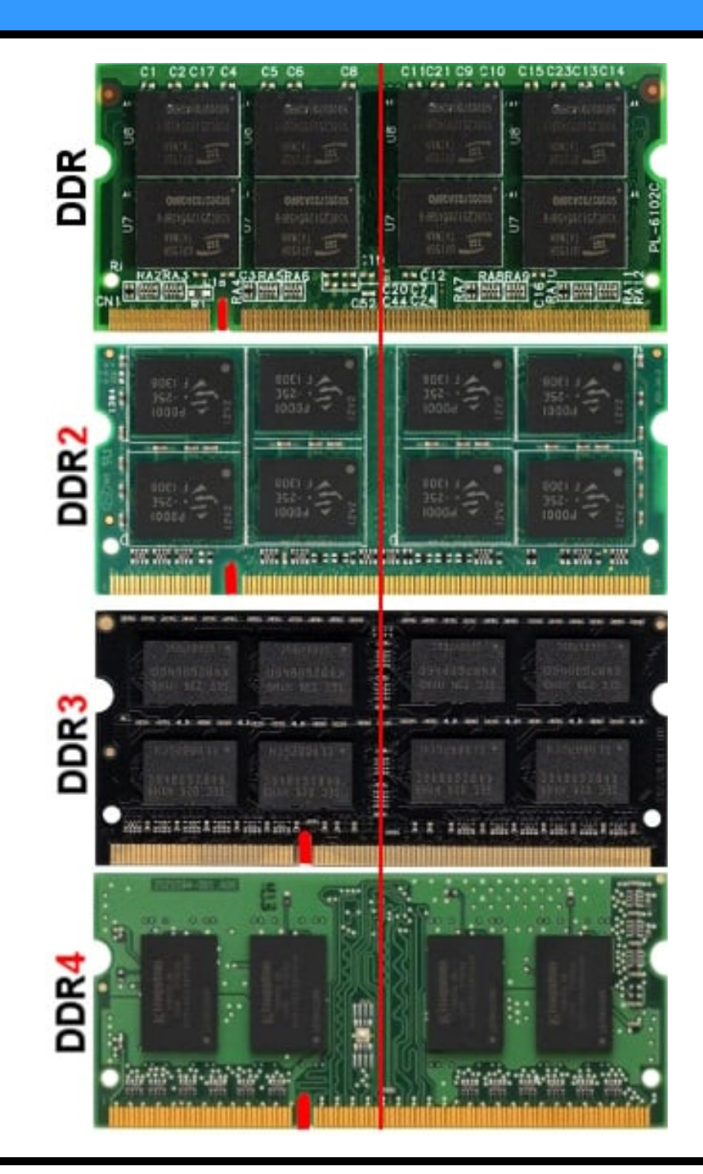

### **Bonnes pratiques**

- Il ne faut pas que la mémoire vive soit pleine sinon l'ordinateur utilise la mémoire de masse => beaucoup plus long, ralentit l'ordinateur
- Éteindre les logiciels (ou onglet internet) inutilisés pour réduire l'utilisation de la RAM

# **Surveiller sa RAM**

- Aller dans gestionnaire des tâches / Moniteur système :
	- combien de Go de RAM ?
	- quelle quantité de RAM est utilisée ?
- Quelle est le type de sa RAM?
- Combien d'emplacements possibles ?

# **Changer / Augmenter la mémoire vive**

- Souvent la mémoire vive est sous un cache facilement accessible (anciens ordinateurs)
- Dans les nouveaux ordinateurs, il faut enlever toute la plaque arrière
- Coût autour des 20-50 euros en fonction de la quantité, du type de mémoire vive

# **3) Mémoires de masse**

# **Hard Disk Drive - HDD**

- plateaux magnétiques avec organes mécaniques
- fragile si choc
- moins rapide que **SSD**
- cycles d'écritures supérieur au SSD
- port IDE ou SATA

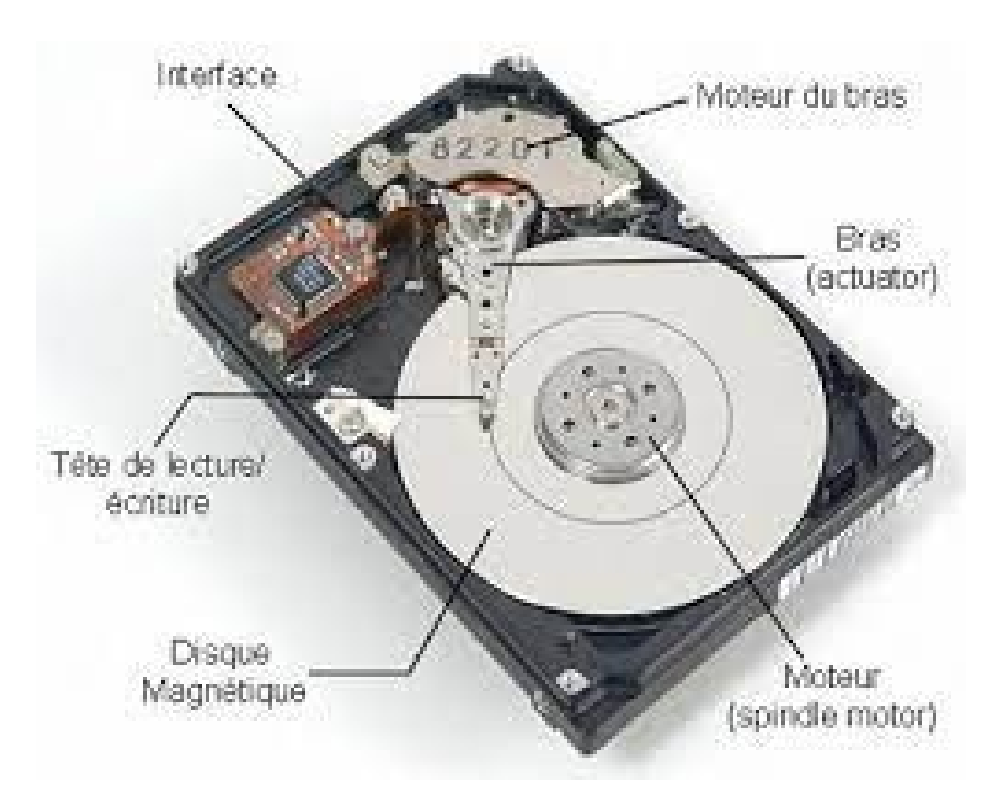

# **Solid State Drive - SSD**

- Électronique pas de mécanique
- Moins sensibles aux chocs et vibrations
- Port SATA ou PCI express
- Cycles d'écritures inférieur au HDD
- $\bullet$  + cher et + rapide

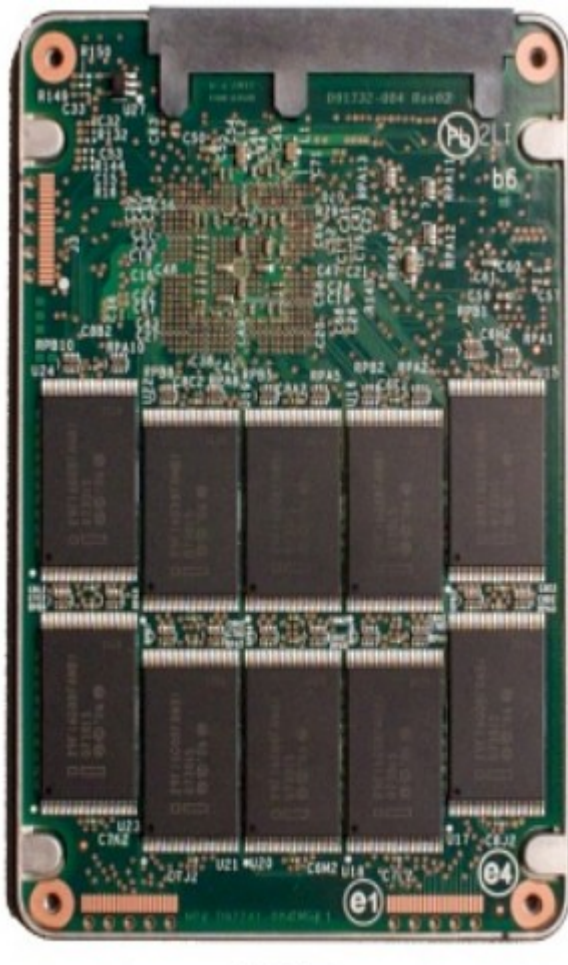

SSD

#### **Différents formats**

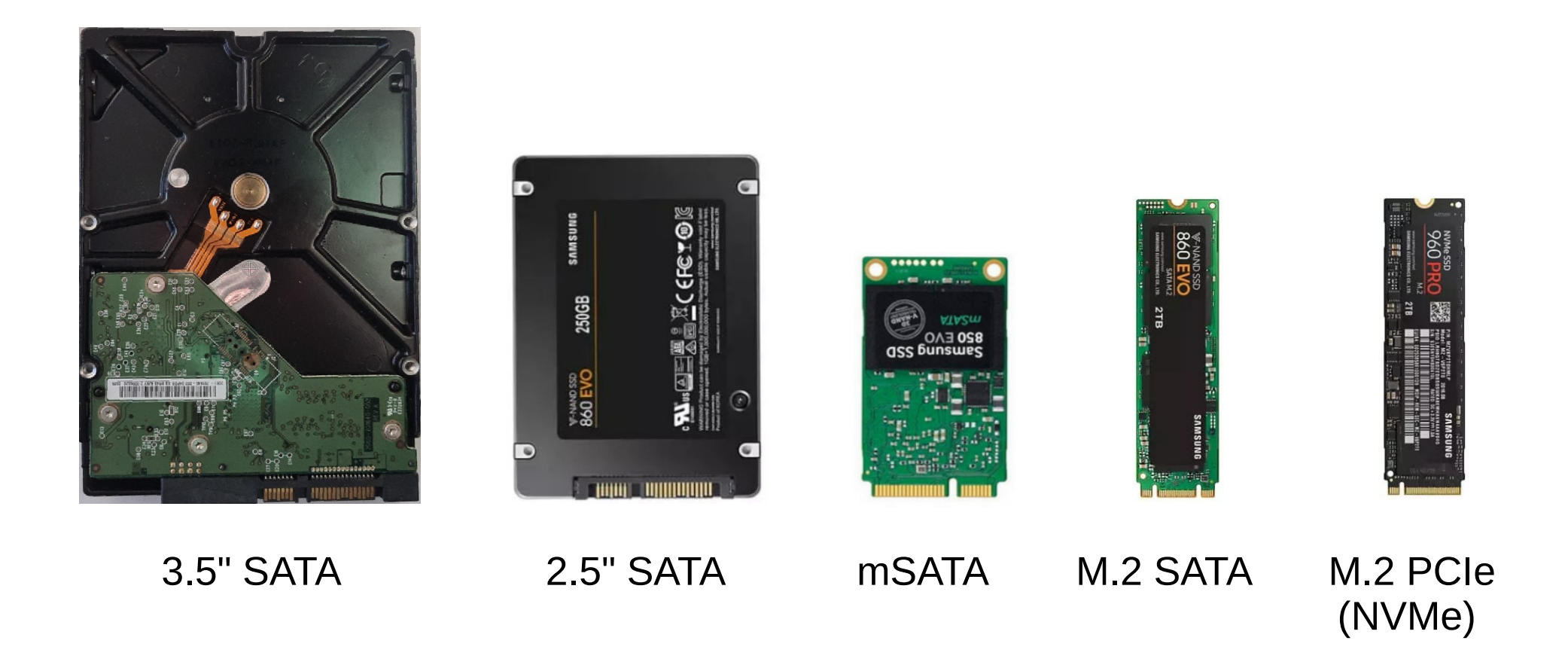

Repair café Paris **Académie du Climat** 

#### **Boîtiers externes USB**

- Sauvegardes
- Récupération de données

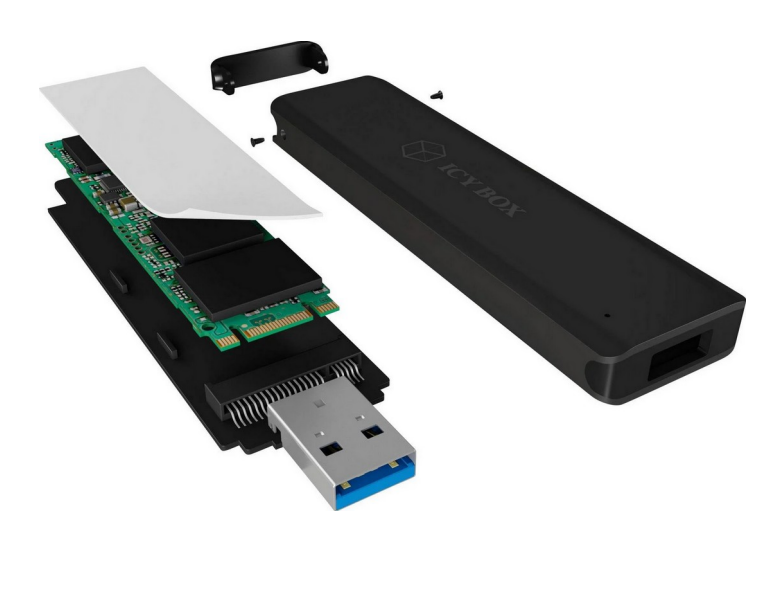

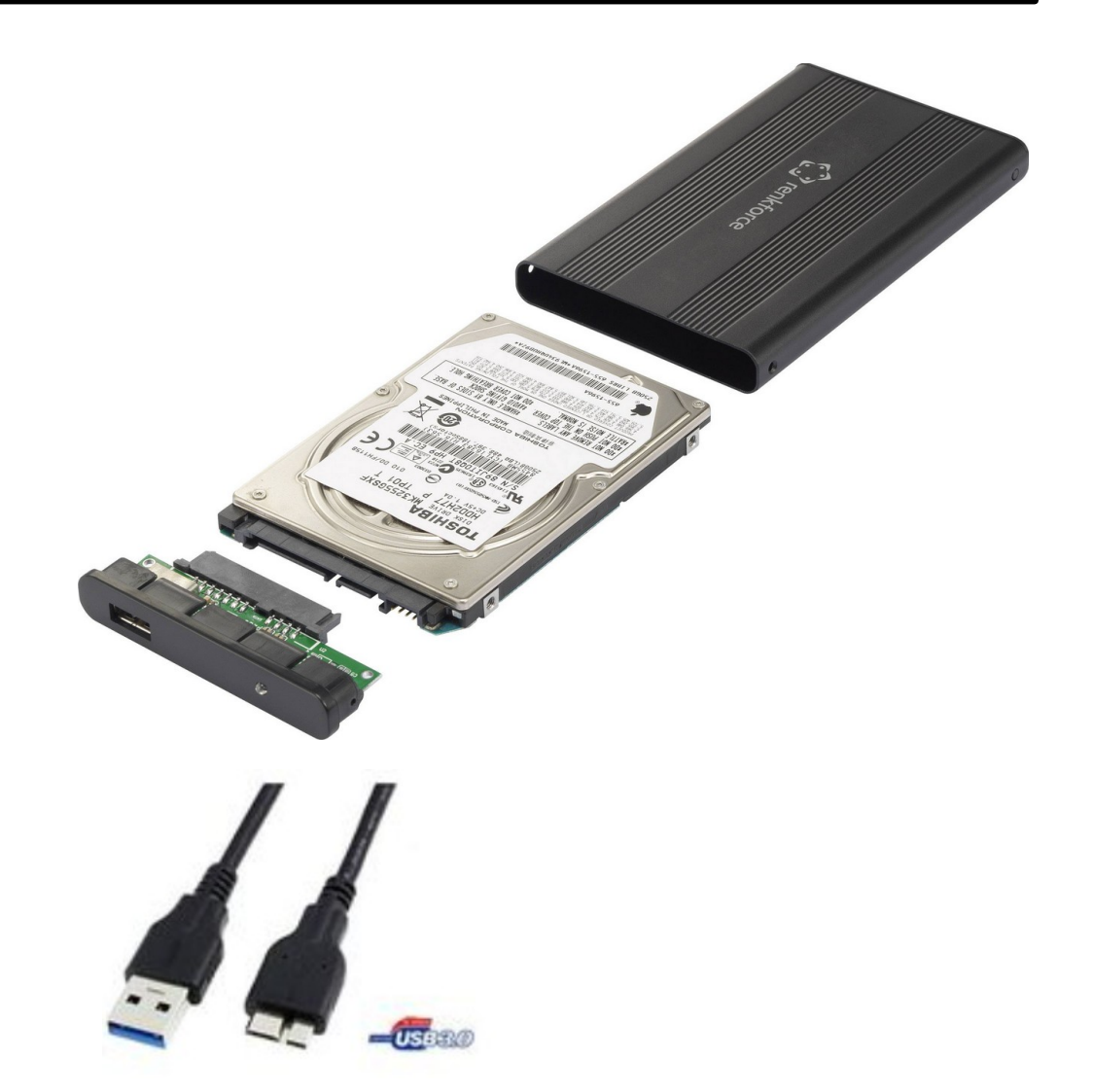

### **Bonnes pratiques**

- Copiez en DOUBLE vos données importantes
- Ne pas avoir un disque dur quasiment plein
- Nettoyer le disque dur  $=$  enlever fichiers inutiles
- Sur les HDD avec Windows, défragmenter
- Ne pas avoir des centaines ou milliers de fichiers sur le bureau (RANGEZ votre bureau :))
- Attention, un disque dur de plus de 10 ans peut ne plus être fiable

## **Surveiller son disque dur**

- Aller dans explorateur de fichiers, cliquez droit sur le disques durs pour les propriétés
- Parfois plus de disque qu'en vrai => ce sont des partitions (plusieurs par disque)
- Aller dans gestionnaire des tâches :
	- voir utilisation des disques
	- si souvent et longtemps à 100% et que vous ne faîtes presque rien penser à changer de disque ou à vérifier que vous n'avez pas de virus

# **Changer son disque dur**

- Souvent le disque dur est sous un cache facilement accessible, sinon il faut enlever toute la plaque arrière
- Il peut être directement relié à la carte mère ou bien via un connecteur
- Les nouveaux disques SSD ressemblent à des circuits imprimés
- Coût autour de 30-60 euros

# **Conséquence si vous changer votre disque dur principal**

- Perte du système d'exploitation (OS) Windows, Mac OS, Linux mais aussi des données personnelles et des logiciels
- Soit :
	- Copier données, puis réinstallez un OS, principalement via une clé USB, et les logiciels
	- Cloner votre disque dur sur le nouveau
- Nécessite des connaissances/logiciels en informatique pour faire cela

# **Installer un nouveau système d'exploitation (OS)**

- Créer une clé USB d'installation avec l'OS à installer
- Nécessite que l'ordinateur démarre (boot) sur la clé USB d'installation
- Puis installer l'OS souhaité (formatage !)
- Vous pouvez installer plusieurs OS sur le même ordinateur (multiboot, avec repartitionnement)
- Nécessite souvent de paramétrer le BIOS pour démarrer sur la clé USB

# **Clé USB d'installation pour Windows et Linux**

- Télécharger le fichier d'installation .ISO de l'OS souhaité depuis le site du fournisseur (Windows, distribution Linux, ...)
- Préparer la clé avec le logiciel VENTOY
- Coller le fichier ISO dans la clé
- Démarrer le PC sur la clé (appui sur touche F..)
	- Tester l'OS en RAM avec un Live USB Linux (utile au diagnostic et permet l'accès aux données)
	- Ou installer l'OS

# **Basic Input Output System**

- Firmware (micrologiciel) contenu dans une petite puce placé sur la carte mère
- Même sans disque dur, il y a toujours le BIOS qui doit démarrer
- Accéder au BIOS au démarrage avant le lancement de l'OS avec une touche, selon constructeur : ESC, F2, F10, F12 ou autre..

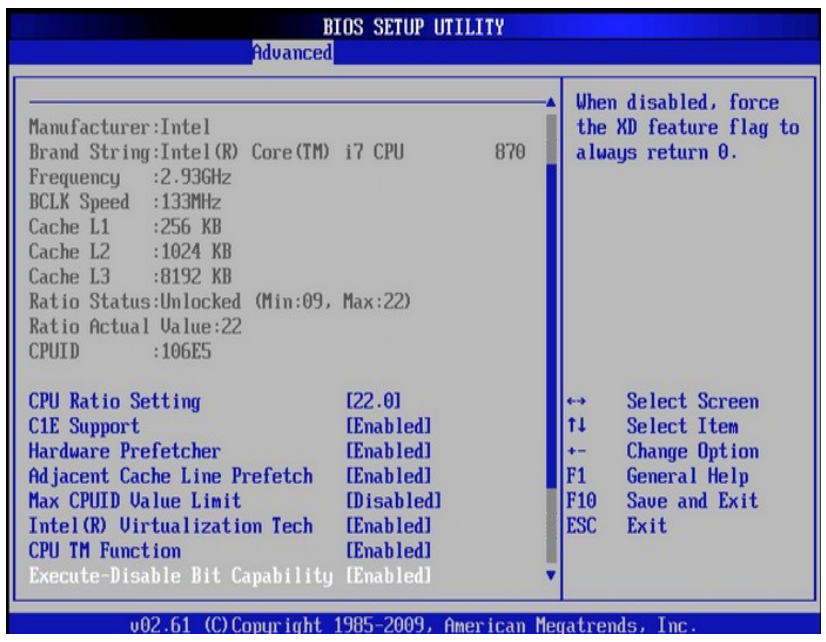

# **4) CPU = Processeurs**

# **Propriété**

- Exécutent des instructions (calculs)
- Qq cœur 1, 2, 4, 8
- Fréquence de calcul de 1 à 4 GHz
- Mémoire interne très rapide mais de qq ko
- Marques : Intel / AMD

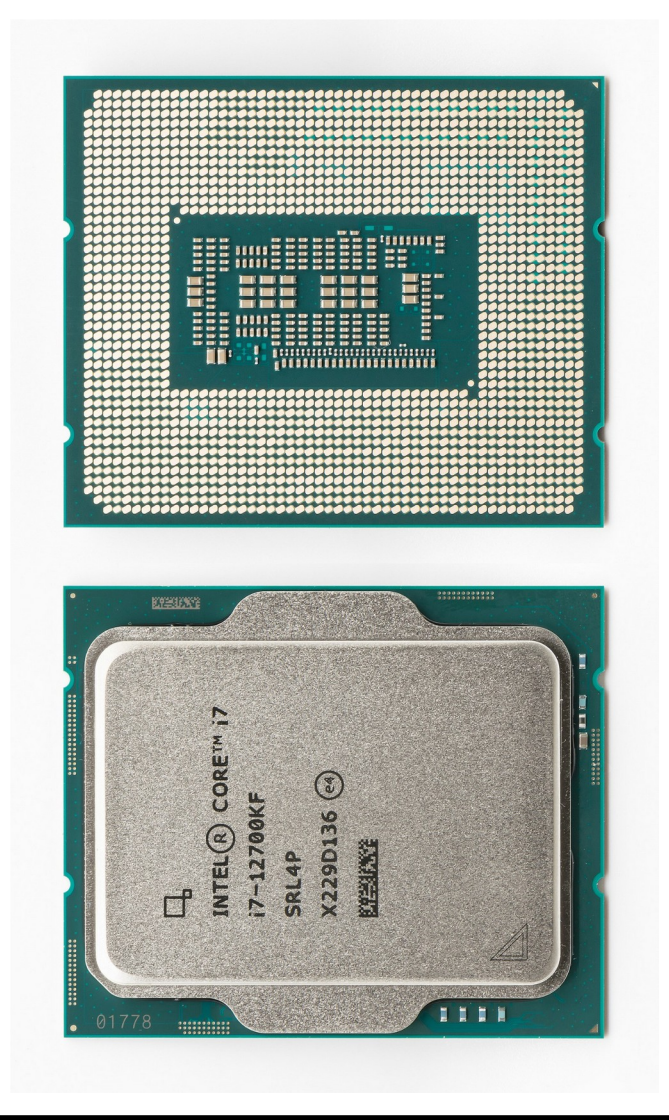

# **En pratique**

- Gestionnaire des tâches / Moniteur système :
	- nombre de cœurs
	- nombre de threads = CPU logique
	- Fréquence : max, en cours
	- % d'utilisation en cours
- Si CPU à 100 %, pc pas assez rapide ou système trop gourmand ou problème logiciel (virus)

# **Ventirad**

- Sert à refroidir le CPU
- Radiateur => transmet chaleur
- Ventilateur => évacue plus vite la chaleur
- Poussière => nettoyer
- Chauffe trop  $\Rightarrow$ changer pâte thermique

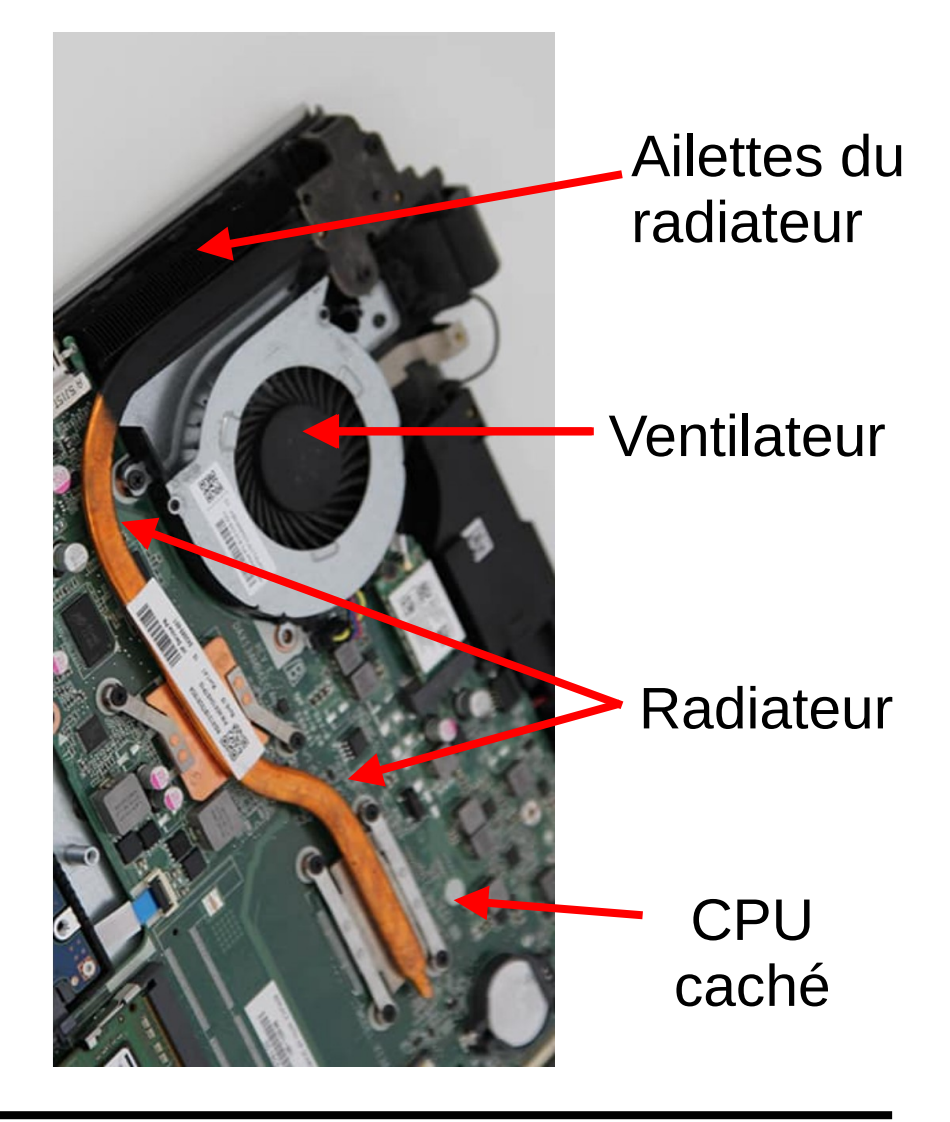

# **Température du CPU**

- Si le CPU chauffe trop  $=$  mauvais, ralentissement, dégradation plus rapide
- Capteurs de température dans l'ordinateur
- Utiliser des logiciels pour avoir accès aux données de ces capteurs, par exemple :
	- sous Windows « core temp », ...
	- sous Linux/Ubuntu « lm-sensors », ...
	- sous Mac OS « cpu-temp », ...

# **5) Périphériques externes**

# **Périphériques externes USB**

- Claviers
- Souris
- Hauts-parleurs/casques (Jack)
- Microphones (Jack)
- Imprimantes
- Scanners
- ...

#### **Les connecteurs USB**

- Différentes formes (A, B et C), versions (1, 2, 3), tailles (micro)
- 4 ou 5 branches, marche en 5 V continu
- Si périphérique ne marche pas et non réparable => le changer

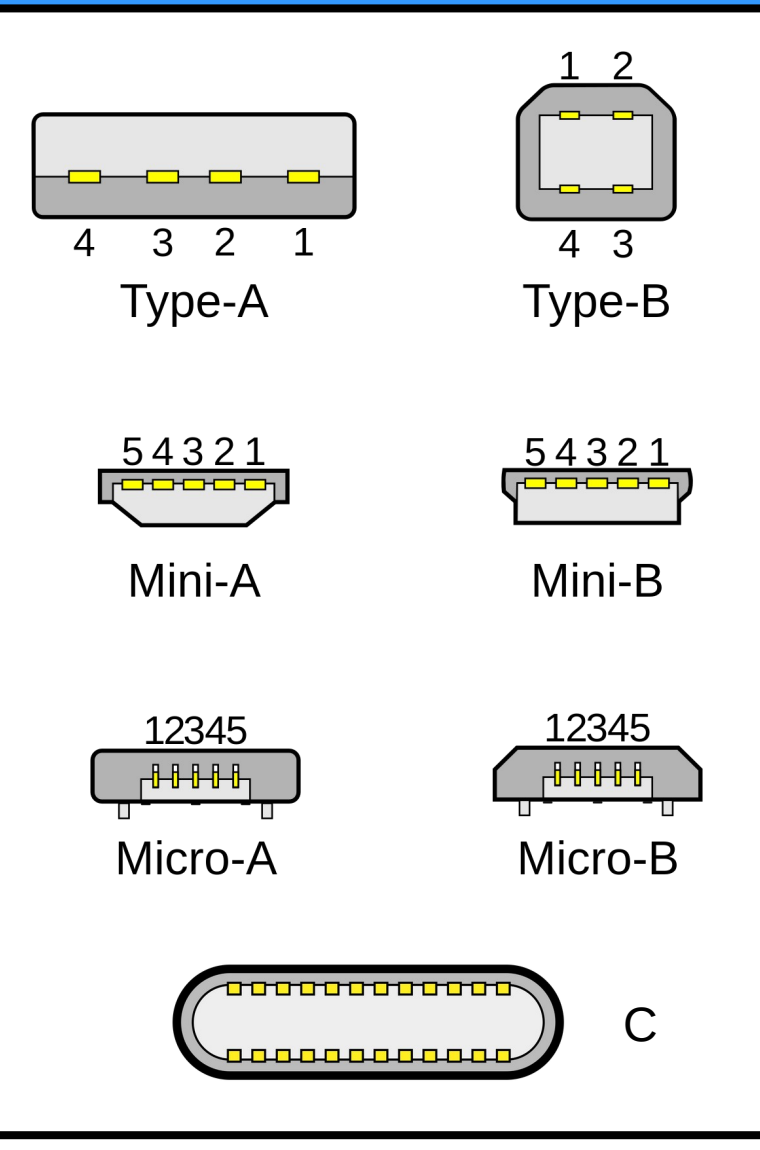

### **Ecran principal – La dalle**

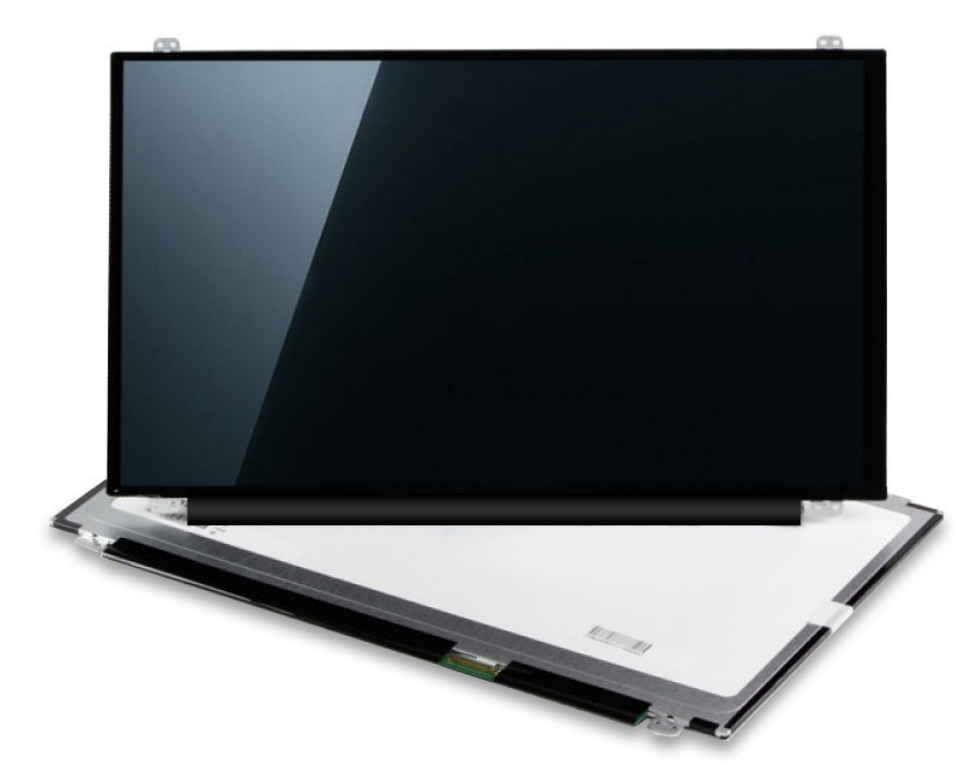

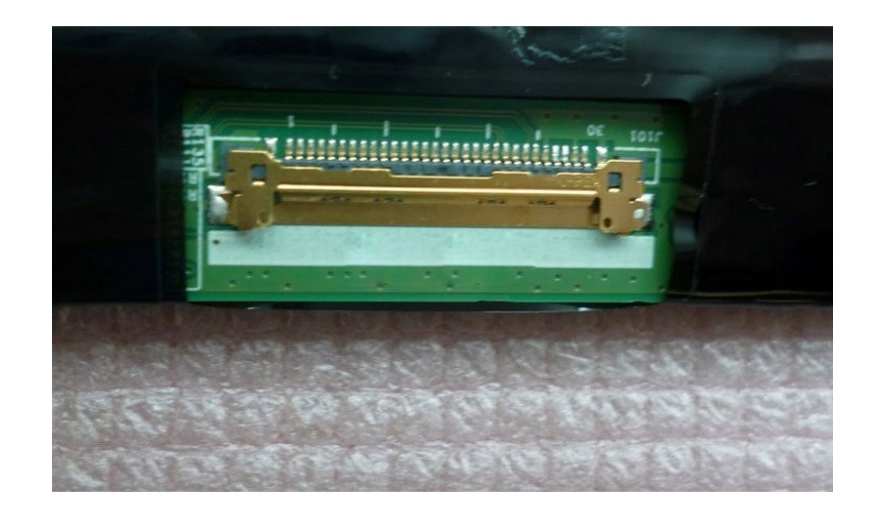

La dalle Le connecteur à la carte mère

Repair café Paris **Académie du Climat** 

# **Ecran VGA / DVI / HDMI**

- Résolution, taille, fréquence (50, 60, 144 Hz)
- Connectique : VGA, DVI, HDMI
- Écran secondaire
- Permet de dépanner quand le principal est cassé

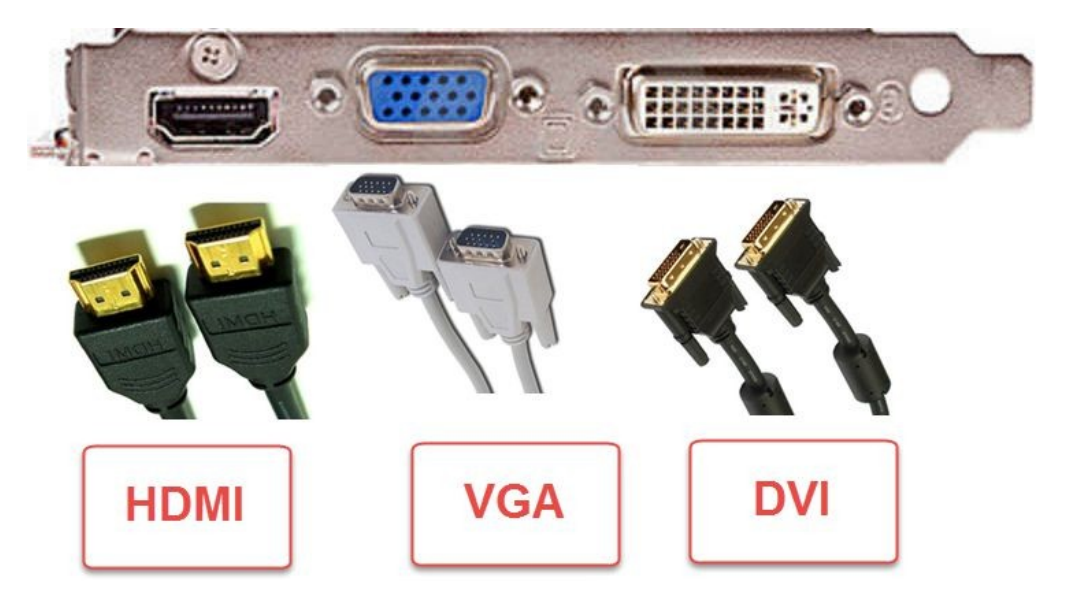

#### **Les connecteurs nappes**

- Dans les ordinateurs portables, les périphériques externes sont souvent reliés par des nappes
- Si nappes ou périphériques cassées (clavier, pavé tactile), passer en USB avec clavier ou souris USB
- $\bullet$  Problème = moins portable, moins pratique

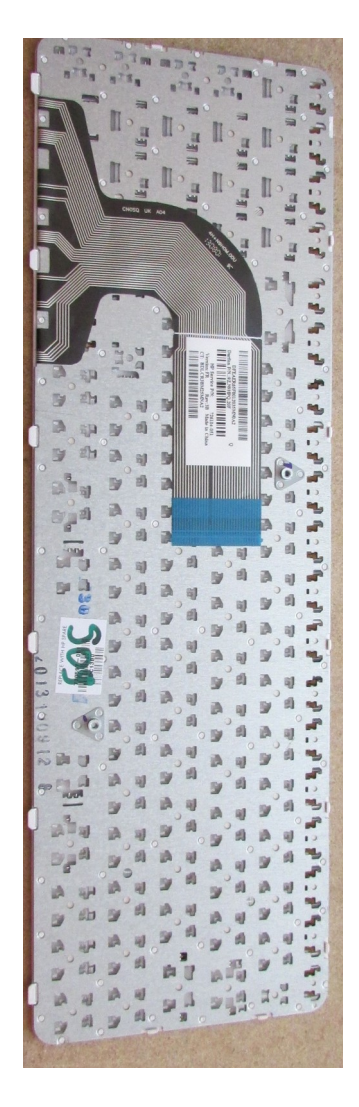

#### **Lecteur / graveur de CD/DVD**

- Branché à la carte mère par un connecteur SATA 7+6 broches
- S'enlève facilement
- Peut se convertir en lecteur DVD externe via un connecteur USB

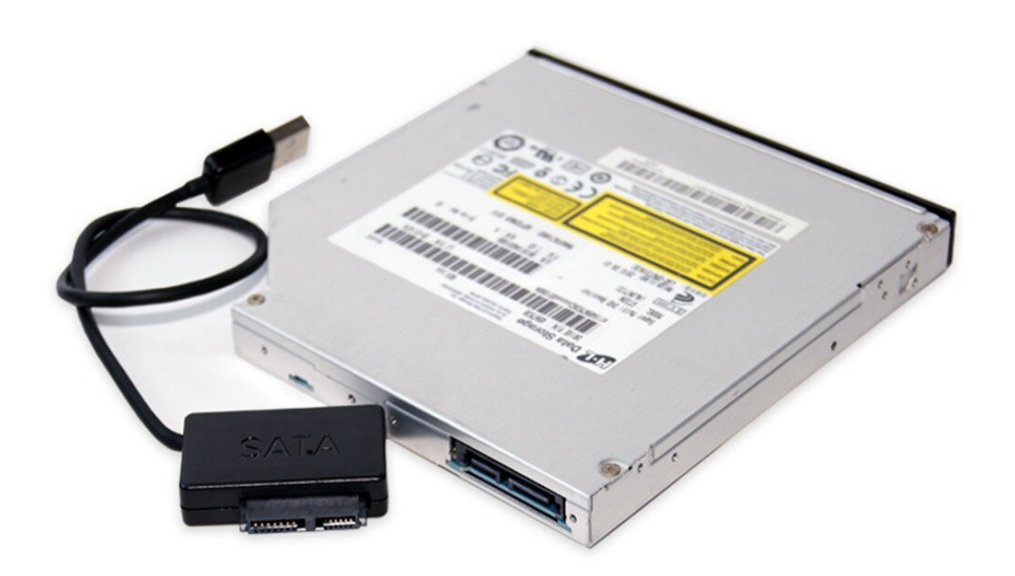

# **Gérer ses périphériques**

- le système d'exploitation gère les périphériques via des pilotes
- pilotes natifs ou à installer
- Pour l'écran vous pouvez gérer la résolution
- Si vous avez deux écrans branchés, paramétrer
	- leur disposition
	- si ce sont des copies ou pas
	- leur résolution

# **6) Accès aux réseaux**

#### **Carte réseau ethernet**

- Câble Ethernet RJ45, différentes catégories pour différentes vitesses de connexion
- Branché à une box
- Si problème, tester le câble en en prenant un autre

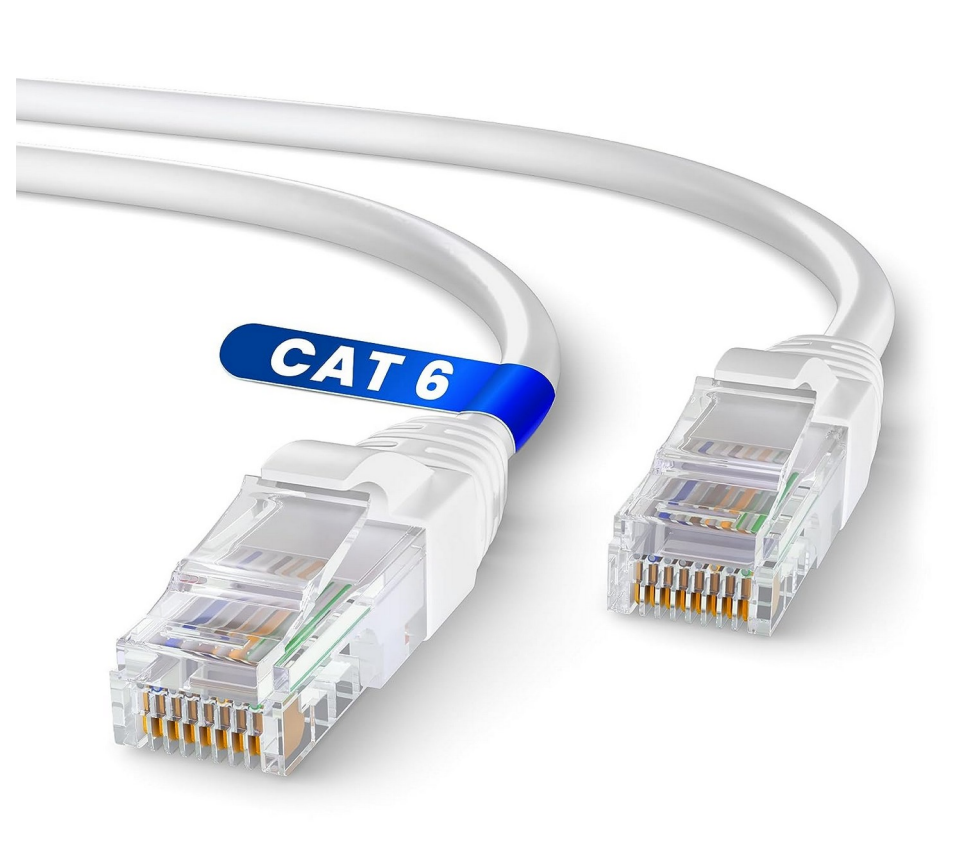

#### **WiFi**

- Le wifi sert à accéder à internet via des ondes et non un câble
- Différentes normes de wifi b/g/n/ac/ax de plus en plus rapide
- Chercher les réseaux wifi
- En sélectionner un
- Mettre le mot de passe
- Attention aux réseaux public, surtout sans mot de passe

#### **Changer une carte WiFi**

- Carte relié en PCIe
- Relier aux antennes qui entourent l'écran sur les portables
- $\bullet$  Réparer = changer la carte wifi
- Sinon mettre une clé usb-wifi

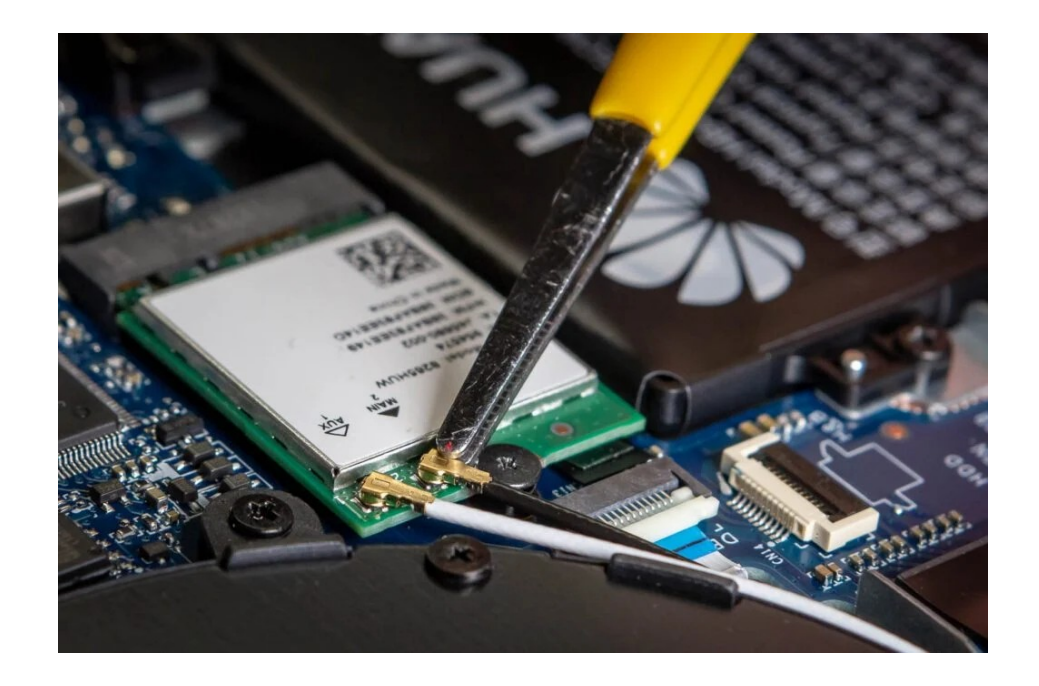

### **Caractéristique du réseau**

- Aller dans paramètres réseau : - Connaître son IP
- Aller dans gestionnaires de tâches :
	- retrouver l'adresse IP
	- voir le débit de données entrant et sortant en direct par câble ou par wifi

#### **Annexes**

# **Alimentation pour un fixe**

- Câble standard reliant le secteur à l'ordinateur
- Bloc d'alimentation convertissant le 230 V AC en Basses Tensions continues
- Distribue le courant aux composants de l'ordinateur
- Réutiliser alimentation fixe : Couleur des fils = tension Vert avec noir pour démarrer l'alimentation Reconversion pour alimentation en tout genre

#### **Autres mémoires de masse**

- Clé USB : de plus en plus de contenance, pratique, permet de stocker des OS
- Carte SD : appareils photos, caméras
- Micro-SD : pour téléphones, caméras
- Adaptateurs USB/SD pour les micro-SD
- DVD : 4 Go bon pour les films
- CD-ROM: 700 Mo, de + en + dépassé
- Disquette 3.5", floppy disque : vraiment dépassées

#### **Carte mère**

- Carte principale qui fait le lien entre tous les éléments de l'ordinateur
- Slot pour le CPU et GPU
- Slot pour mémoire vive
- South bridge / north bridge
- Gère l'alimentation avec CI puce spéciale
- Plein de sortie USB, HDMI, jack, etc dessus

#### **GPU**

- Sert surtout pour les jeux
- Ont une mémoire interne qq Go
- multi processeurs
- Sert à générer des images pour l'écran
- Travaille surtout en parallèle

• Marques : Nvidia, AMD